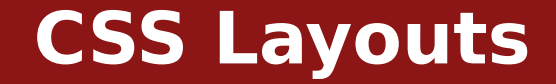

**Michael Chang Spring 2023**

# **Plan for today**

## **Last time: styling elements with CSS**

Selectors, fonts, colors

# **CSS for page layouts**

block vs. inline

The box model

## **Intro to Flexbox**

Using Flexbox for more interesting layouts

# **Pseudoclasses**

# **Classes automatically applied to elements Example: styling links**

- a: all links
- a:link: unvisited links
- a:visited: visited links
- a:hover: links when hovered

# **Page flow**

### **Recall: some elements take up full width**

 $< p$ ,  $< h1$ 

# **Others lay out left to right**

<a>, <strong>

## **Block vs. inline**

block: has width and height, defaults to full width

inline: can't set width or height, can't have block children

## **Exceptions**

<img>: can be sized, but it's inline

## **Override default flow**

# **Values: block, inline,**

none: hide the element completely

inline-block: inline, but has width/height (like <img>)

## **<div> and <span>**

<div>: generic block element

<span>: generic inline element

No semantics or default presentation

Useful for custom styling, layouts

...But don't use when more precise element exists

# **Box model**

## **Add spacing within and between elements**

margin: outside of border/background padding: within border

# **Shorthand properties**

Can have 1, 2, or 4 values

1: all

2: top+bottom, left+right

4: top, right, bottom, left

Can set separately

E.g. margin-top

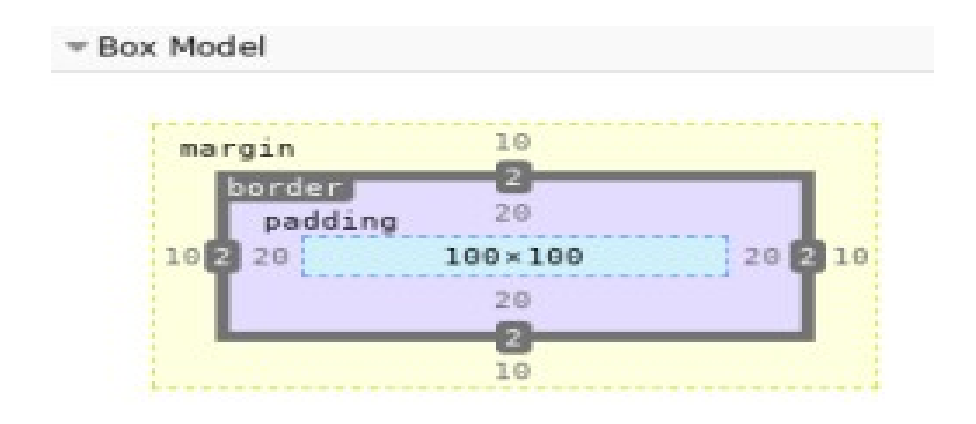

# **What do width and height define?**

Default: content box: doesn't count padding or margin Can also use border box: include padding + border, not margin box-sizing: border-box;

# **Change globally**

```
:root {
   box-sizing: border-box;
}
\ast box-sizing: inherit;
}
```
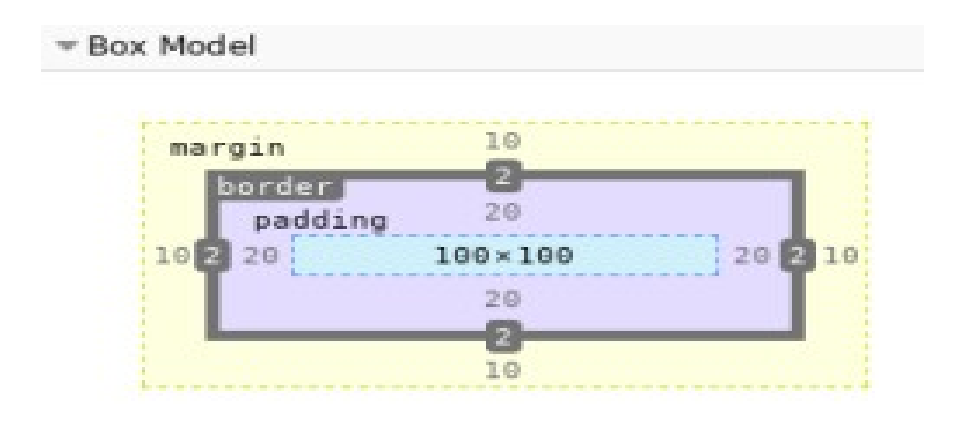

### **Inline elements**

Vertical margin/padding don't work

Use [line-height](https://developer.mozilla.org/en-US/docs/Web/CSS/line-height) to set vertical spacing

# **[Margin collapsing](https://developer.mozilla.org/en-US/docs/Web/CSS/CSS_Box_Model/Mastering_margin_collapsing)**

Vertical margins of adjacent elements "collapse"

Uses largest margin

#### **Default margins**

Many elements have default margins

E.g.  $< p >$ ,  $< h1 >$ ,  $<$ body>

# **More margin stuff**

## **margin can be negative**

Overlap with previous element

Counteract another element's margin

# **auto margin**

Horizontally center element in container

Can't vertically center

E.g. margin: 0 auto; doesn't work

# **So far**

#### **We can**

- Set font and text styles, colors
- Control element spacing
- Create simple layouts

# **But some things are hard or impossible**

- Vertically center elements
- "Navbars" with left and right sections
- Grid layouts (e.g. news sites)
- Static footer at bottom of window

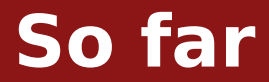

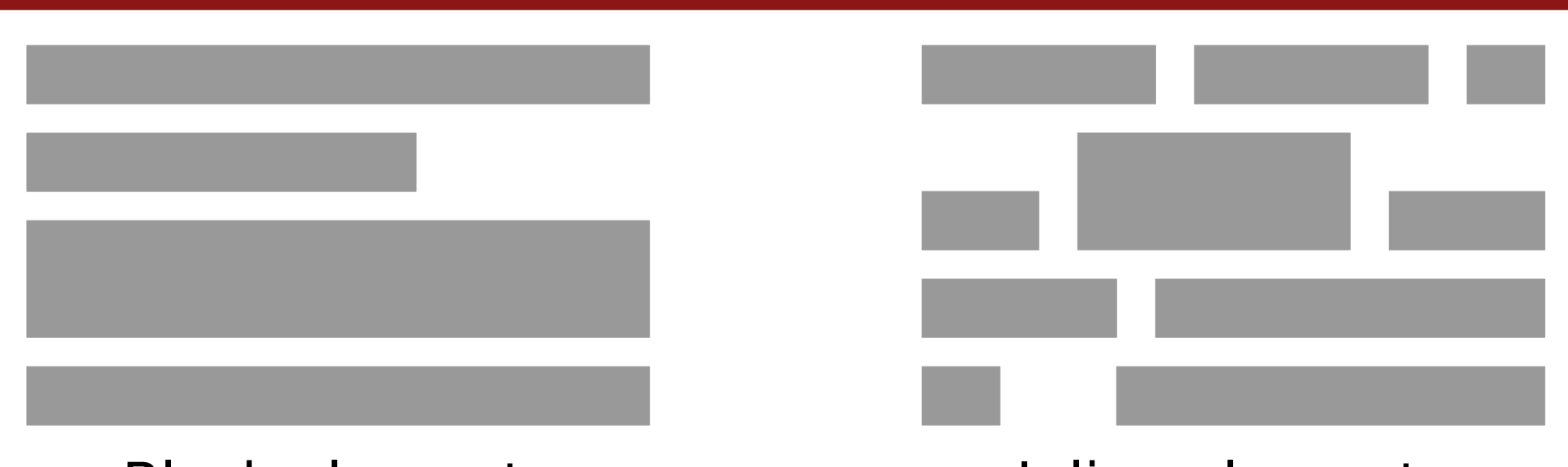

# Block elements Inline elements

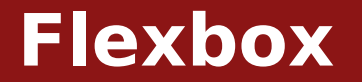

#### **[Flexbox](https://developer.mozilla.org/en-US/docs/Learn/CSS/CSS_layout/Flexbox) can solve all of these problems**

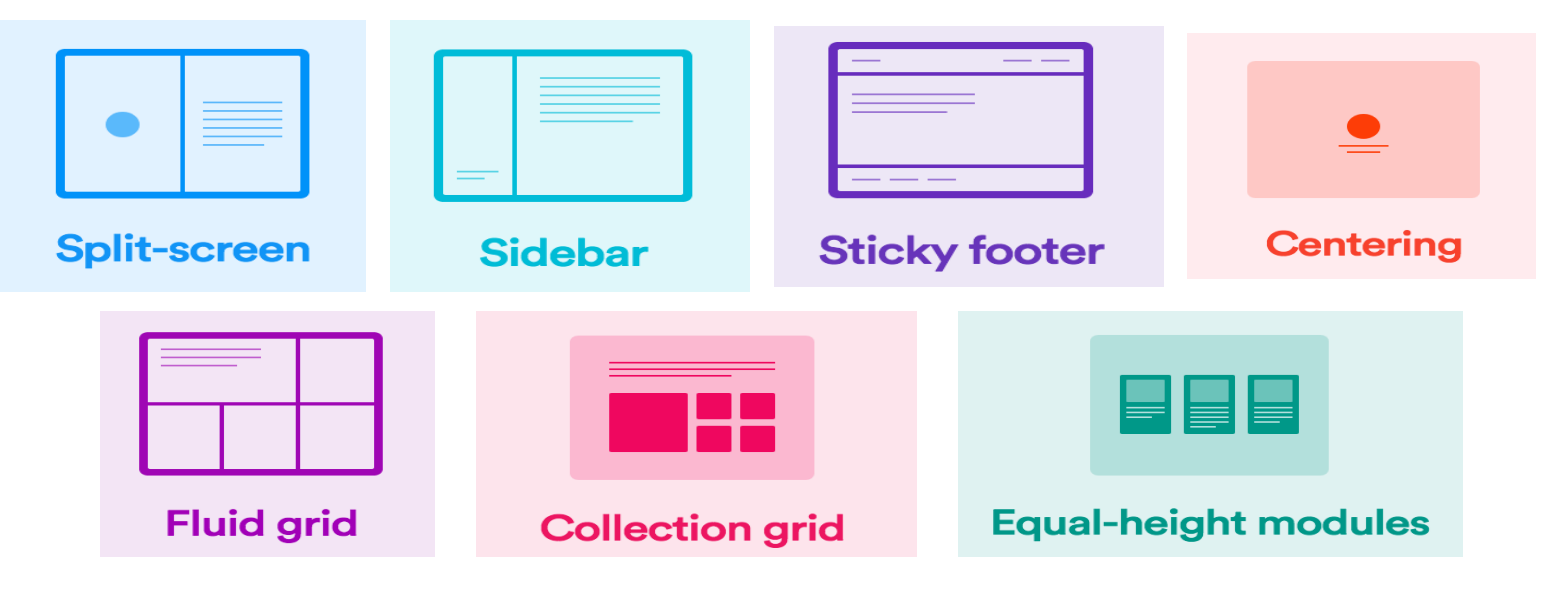

Credit to Victoria for this slide

# **display: flex**

#### **Completely changes how element is laid out**

The element becomes a "flex container"

Its (direct) children become "flex items"

## **Lays out flex items in a row or column**

Default: row. Use [flex-direction](https://developer.mozilla.org/en-US/docs/Web/CSS/flex-direction): column; to change

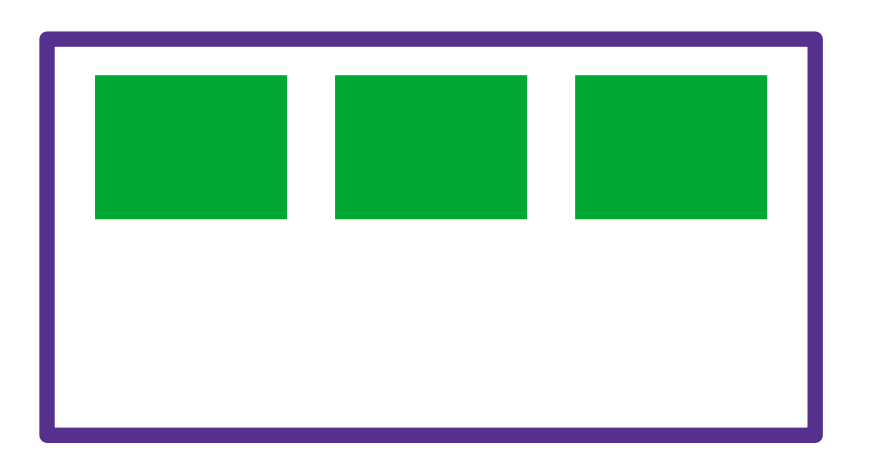

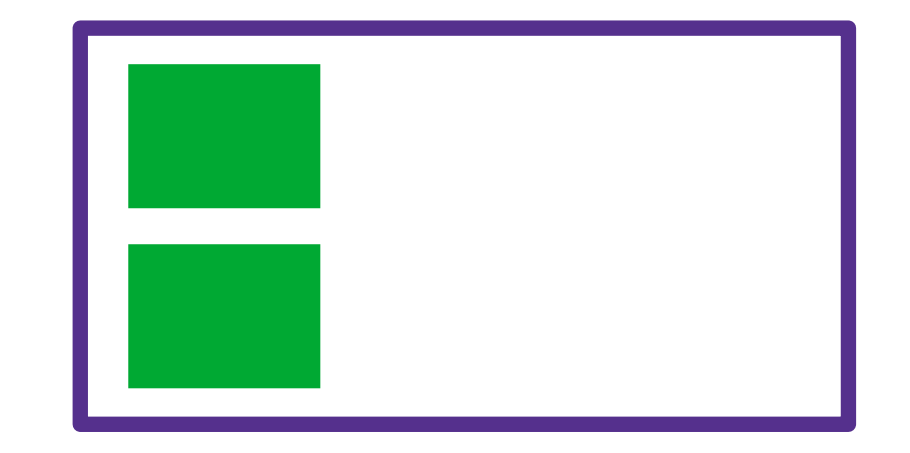

# **[justify-content](https://developer.mozilla.org/en-US/docs/Web/CSS/justify-content): layout along the "main axis"**

- $main axis = flex-direction$
- flex-start, flex-end, center
- space-between: equal space between flex items
- space-around: also leave space on the ends

# **[align-items](https://developer.mozilla.org/en-US/docs/Web/CSS/align-items): layout along the cross axis**

- cross axis = opposite of flex-direction
- flex-start, flex-end, center

# **Summary**

### **CSS for page layouts**

block vs. inline

The box model

#### **Intro to Flexbox**

Using Flexbox for more interesting layouts

## **Next time: more CSS**

More Flexbox properties

position property

CSS odds and ends